IBM Global Technology Services

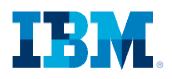

### 11705: End-to-End IBM Service Support Web Portals

### August 2012

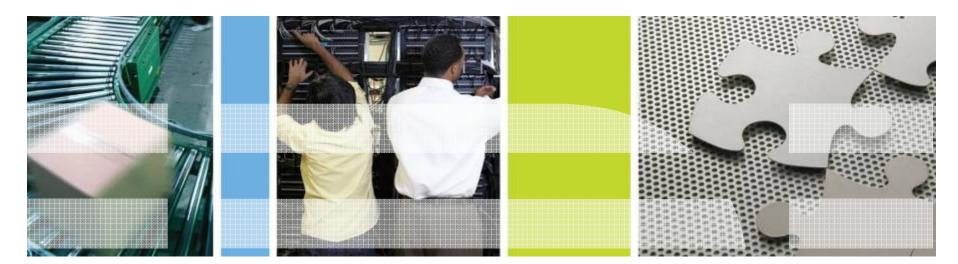

Mark Fyffe Program Manager – SoftwareXcel IBM Corporation

fyffe@us.ibm.com

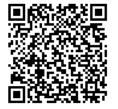

## System Z - Software Support Environment

### What's the most important thing to remember about support for zOS?

- Support contracts for non-System z server types e.g. SWMA for AIX, Support Line for Microsoft Windows, etc. provide both defect and usage support under a single contract.
- This is **not** the case under System z. Defect support (problems with the System z software code) and usage support (installation, configuration, interpreting documentation, etc.) are provided under a range of separate contracts.

### So what are these System z support contracts called?

- Defect
  - Monthly License Charge (MLC)
  - Subscription and Support (S&S)
- Enhanced Defect
  - Alert
  - Resolve
- Enhanced Usage
  - SoftwareXcel: Enterprise Edition
  - SoftwareXcel: Basic Edition

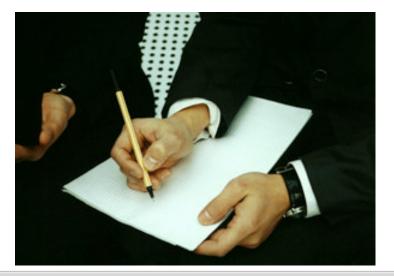

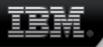

## System Z - Web portals for support

- IBMLink/ServiceLink
- Service Request
- IBM Support Portal
- ShopzSeries
- SMP retrieval
- IBM Assist On Site (AOS)
- ResourceLink
- ESC+

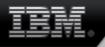

### System Z - IBMLink/ServiceLink

## What is it?

- Comprehensive web site primarily focused on the supporting of software on System z.
- Requires a support agreement.
- Can be used to access Service Request, but requires additional sign on.
- What is the web address?
  - http://www.ibm.com/ibmlink

## IBMLink/ServiceLink panel

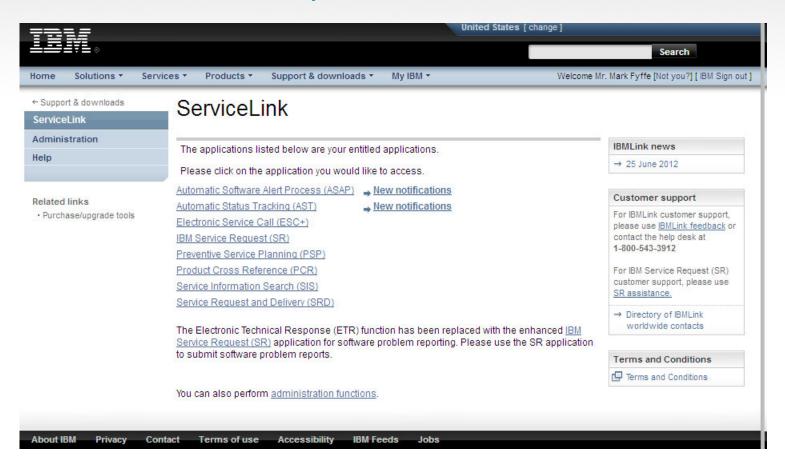

### IBM.

## System Z - Service Request (SR)

### What is it?

- Service request is IBM single electronic web application for reporting software problems.
- Replaces Electronic Technical Response (ETR) on IBMLink/ServiceLink
- What is the URL?
  - Can be accessed via IBMLink/ServiceLink at <a href="http://www.ibm.com/ibmlink">http://www.ibm.com/ibmlink</a>
  - or directly at <a href="https://www.ibm.com/support/servicerequest/">https://www.ibm.com/support/servicerequest/</a>

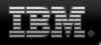

### Service Request Home Page

| Relationship administration                       | Hello, Jyi-ching wong.                   | request                         |                |                | My service request searches        |
|---------------------------------------------------|------------------------------------------|---------------------------------|----------------|----------------|------------------------------------|
| Saved service requests                            | My draft service reques                  |                                 |                |                | ➡ Manage searches                  |
| hat have not yet been                             | Status Sev. Ti                           |                                 | d Date         | expires        | → My search 1                      |
| submitted.                                        | Draft Si                                 | ample title                     | 6/12/          | and a          | A My search 2                      |
| Read and responsibility icons                     | - Dian - G                               | ampie sue                       | 0/12/          |                |                                    |
| how if a service request is                       | My recent open online s                  | ervice requests                 |                |                |                                    |
| inread and if the user needs                      | To modify an open service                | e request, select its servicese | uest number.   |                | Quick access to saved              |
| o take action.                                    | Service request #                        | Sev. Title                      | Date modified  | Date submitted | searches. Searches ca              |
| Green dot. + bold = unread                        | • <u>76213 005 000</u>                   | 4 testing please close          | 6/7/10 2:49 PM | 0-40.2:49 PM   | span multiple customer<br>numbers. |
| o icon + no bold = read                           | <u>76212.005.000</u>                     | 4 testing please close          | 6/7/10 2:49 PM | 6/7/10 2:49 PM | numbers.                           |
| exclamation + bold = user                         | 76211 005 000                            | 4 testing please close          | 6/7/10 2:49 PM | 6/7/10 2:49 PM | 0                                  |
| Exclamation + no bold = user                      | 76210 005 000                            | 4 testing please close          | 6/7/10 2:49 PM | 6/7/10 2:49 PM | Your open reques                   |
| action/read                                       | 76209 005 000                            | 4 testing please ignor          | 6/7/10 2:48 PM | 6/7/10 2:48 PM | e managed through                  |
|                                                   | Unread                                   | I: Needs your attention         |                |                | Section 201                        |
| Find a specific service<br>request or search by a | ➡ View all my online se                  | rvice requests                  |                |                |                                    |
| keywords.                                         | Search service request                   | 9                               |                |                |                                    |
|                                                   | Search by service reque                  |                                 | 2020           |                |                                    |
| Advanced search                                   | Enter a service request<br>number        |                                 | Ο              |                |                                    |
| provides additional<br>parameters for a search.   | Search by customer nue<br>Enter keywords | mber                            |                |                |                                    |
|                                                   | Select a customer                        | 7777777 [United States]         | ~              |                |                                    |

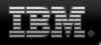

### Selecting a product

# Open a new service request

| Open a new service<br>request |   |
|-------------------------------|---|
| Search service requests       | > |
| My profile                    | ) |
| My messages                   | ) |
| My agreements                 | ) |
| Help                          | > |
|                               |   |

| Cant find your product?                               |
|-------------------------------------------------------|
|                                                       |
|                                                       |
| Enter 3 or more characters to start or<br>hat letter. |
|                                                       |
|                                                       |

#### Related links

- . Go to the IBM Support Portal
- Passport Advantage Online
- Other service request tools
- IBM electronic services
- IBM systems and servers

You dont have any saved products. Please see the Supported products tab to select a product.

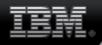

### Selecting a product

**Open a new service request** 

Select product and component

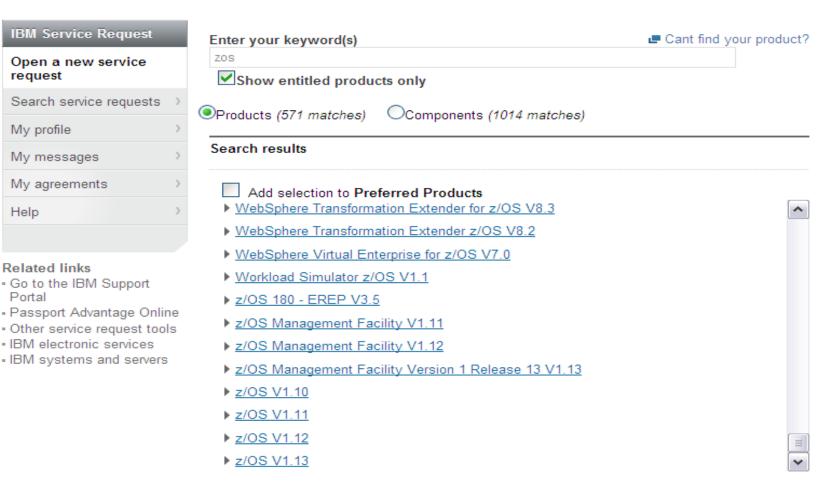

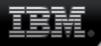

### Selecting a customer number

# Open a new service request

| IBM Service Request     | Choose an IBM Customer Number (ICN) and, if applicable, a Machine type/Serial | Status Not saved                                        |
|-------------------------|-------------------------------------------------------------------------------|---------------------------------------------------------|
| Open a new service      | number.                                                                       |                                                         |
| request                 | O 4608121 [United States]                                                     | Product                                                 |
| Search service requests | 5030101 [United States]                                                       | ← z/0S V1.13                                            |
| My profile              |                                                                               | Component                                               |
| My messages             | Continue                                                                      | ← Supervisor Control -<br>includes Interrupt handlers / |
| My agreements           |                                                                               | Dispatcher                                              |
| Help                    |                                                                               |                                                         |
|                         |                                                                               |                                                         |

#### **Related links**

- . Go to the IBM Support Portal
- · Passport Advantage Online
- · Other service request tools
- IBM electronic services
- IBM systems and servers

### **Entering information on Problem**

### Open a new service request

Complete problem description

#### IBM Service Request

#### Open a new service request Search service requests

| My profile |
|------------|
|------------|

My messages

Help

### My agreements

#### Problem description

Please complete the problem description information below. The fields indicated by an asterisk (\*) are required to complete this transaction; other fields are optional. If you do not want to provide us with the required information, please use the "Back" button on your browser to return to the previous page, or close the window or browser session that is displaying this page.

Before providing problem information and/or diagnostic attachments, please read and understand Exchanging diagnostic data with IBM.

Problem information

Title\*

Big Problem

 $\bigcirc 1$ 

(256 character limit)

Related links . Go to the IBM Support Portal

- Passport Advantage Online
- Other service request tools
- IBM electronic services
- IBM systems and servers

| roblem description ^                                                                                                |                   |           |
|----------------------------------------------------------------------------------------------------|-------------------|-----------|
| Ilustration of a entering a problem with SR                                                                         |                   |           |
|                                                                                                    |                   |           |
|                                                                                                    |                   |           |
|                                                                                                    |                   |           |
|                                                                                                    |                   |           |
|                                                                                                    |                   |           |
|                                                                                                    |                   |           |
|                                                                                                    |                   |           |
| 12 KB limit. Use file attachments to include more data, such as diagno<br><u>upport Assistant</u> collector files.) | stic files or 🖷 I | <u>BM</u> |
|                                                                                                    |                   |           |
|                                                                                                    |                   |           |

Service request qualifiers

Severity\*

O<sub>2</sub> O<sub>3</sub> O<sub>4</sub> ■ Severity levels

Status Not saved

#### Product

← z/OS V1.13

Component

← Supervisor Control includes Interrupt handlers / Dispatcher

#### Agreement

← 5030101 [United States]

#### Interested users

Mark Fyffe

Update interested users

#### Business partners

No business partners are associated with this service reauest.

Associate business partners

### Entering information regarding issue

| How is this problem imp                                                                       | pacting your business?*                         | _ |  |  |
|-----------------------------------------------------------------------------------------------|-------------------------------------------------|---|--|--|
| no impact                                                                                     |                                                 |   |  |  |
|                                                                                               |                                                 |   |  |  |
|                                                                                               |                                                 |   |  |  |
| (256 character limit)                                                                         |                                                 |   |  |  |
| System is down                                                                                |                                                 |   |  |  |
| Request type*                                                                                 | E Help                                          |   |  |  |
|                                                                                               | Software Defect Support                         |   |  |  |
|                                                                                               | Software Defect Support with Premium Response   |   |  |  |
|                                                                                               | Software Usage Support                          |   |  |  |
|                                                                                               | <b>U</b> 11                                     |   |  |  |
| Additional                                                                                    |                                                 |   |  |  |
| Information                                                                                   | [Click to Edit]                                 |   |  |  |
| Please answer the fol                                                                         | lowing questions to identify outage problems.   |   |  |  |
| - Did the problem re                                                                          | sult in an OUTAGE? Y N                          |   |  |  |
|                                                                                               | oss of the System, Subsystem, Network, Online   |   |  |  |
| System, Data Bas                                                                              | e or the availability of a major application)   |   |  |  |
| -                                                                                             | tion above is YES, please answer the following: |   |  |  |
| - What was the sco                                                                            |                                                 |   |  |  |
| System(IPL) _ Subsystem _ Network _ Online System _ Data Base _<br>Major Application _ Other: |                                                 |   |  |  |
| - What is the Oper                                                                            | ating Environment?                              |   |  |  |
|                                                                                               | x _ Sysplex _ Single/Shared System(s) _         |   |  |  |
| - How many systems                                                                            | incurred an outage? of (eg. 1 of 8) =PSFT03=    |   |  |  |

| IBM.                      |                                            |                                          |       |
|---------------------------|--------------------------------------------|------------------------------------------|-------|
|                           |                                            |                                          |       |
| Please select your operat | ing system which will ensure               | e the proper routing of your service req | luest |
| Operating system*         | z/OS                                       | ~                                        |       |
| Additional information    |                                            |                                          |       |
| Customer tracking ID      | test123<br>(20 character limit)            | L■ Help                                  |       |
| Attach additional files   |                                            |                                          |       |
| Select file to attach     | (2 GB limit per file)<br>Add file to queue | Browse                                   |       |
| Files in queue            | None                                       |                                          |       |
| Continue                  | Save as draft                              |                                          |       |

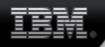

### Submitting Issue

| Dont contact me, I will check the status onlin | 1e    |
|------------------------------------------------|-------|
| Call my daytime number: 845-471-8526           | Ext.: |
| Call my alternate number: 845-226-7412         |       |
| Call my mobile number: 845-489-0488            |       |

#### Product and component $\rightarrow \underline{Edit}$

|                               | Product             | z/OS V1.13                                                       |
|-------------------------------|---------------------|------------------------------------------------------------------|
|                               | Component           | Supervisor Control - includes Interrupt handlers /<br>Dispatcher |
| Agreement $\rightarrow$ Edit  | <u>t</u>            |                                                                  |
|                               | IBM Customer number | 5030101 [United States]                                          |
| Problem details $\rightarrow$ | Edit                |                                                                  |
|                               | Title               | Big Problem                                                      |
|                               | Severity            | 2                                                                |
|                               | Description         | Illustration of a entering a problem with SR                     |
|                               | Attachments         |                                                                  |
|                               |                     |                                                                  |

By submitting this request or saving it as a draft, you agree that you understand Exchanging diagnostic data with IBM.

| <br>Create request | Save as draft | Cancel |
|--------------------|---------------|--------|
|                    |               |        |

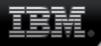

### Searching for PMRs

### Search service requests

| IBM Service Request                                      |                                                 |                                                               |
|----------------------------------------------------------|-------------------------------------------------|---------------------------------------------------------------|
| Open a new service > request                             | Filter list content                             | ts submitted online only                                      |
| Search service requests                                  | Search all service request     Include archived |                                                               |
| My profile >                                             | 0                                               | rchive will take longer to return results. Please be patient. |
| My messages                                              | IBM Customer<br>number <sup>*</sup>             | All                                                           |
| My agreements                                            |                                                 | 4608121 [United States]<br>5030101 [United States]            |
| Help >                                                   |                                                 | 5060261 [United States]                                       |
|                                                          | Enter keywords to<br>refine your search         |                                                               |
| Related links<br>Go to the IBM Support<br>Portal         | -                                               |                                                               |
| Passport Advantage Online<br>Other service request tools | O Service request number                        | Select country                                                |
| IBM electronic services<br>IBM systems and servers       | Show service requests up                        | to todays date                                                |

| Sea | rching PMR                                        | s (continued)                                                                                                  |
|-----|---------------------------------------------------|----------------------------------------------------------------------------------------------------|
|     | Created within<br>Updated within<br>Closed within | in range<br>range<br>is valid only when you have selected the "Show closed service                             |
|     | From                                              | To M/d/yyyy format                                                                                             |
|     |                                                   | sts by criteria below<br>be used as additional filter criteria; blank fields will not be used.<br>ice requests |
|     | Show closed ser                                   | vice requests                                                                                                  |
|     | Component ID                                      |                                                                                                    |
|     |                                                   |                                                                                                    |

Search service requests

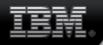

### **Customizing PMR List**

Use the drop-down lists to assign available items to columns and to add or remove columns.

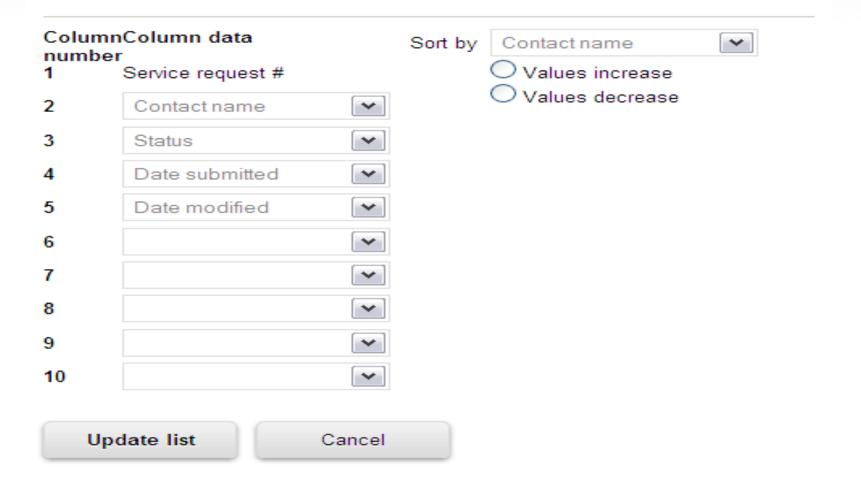

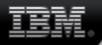

### Your support agreements

### My agreements

#### **IBM Service Request**

Access to IBM software support services such as IBM Support portal, Fix Central and IBM Service Request require that you register. You may register with your IBM customer number or machine type and serial number. Please select an option below to Open a new service begin the registration process. request By customer O By machine type and serial number Search service requests Please enter your customer information below. If you dont know this information, your organizations contracting or My profile purchasing office may be able to help you. My messages IBM customer number\* My agreements Country/region\* Select one ¥ Help If you do not see your country/region in the list, please contact 🖛 IBM country/regional support to determine which country/region you should choose. ⇔Get Adobe® Reader® Related links . Go to the IBM Support Justification Portal Passport Advantage Online Other service request tools IBM electronic services

IBM systems and servers

Request additional access

#### Existing access (5 total)

| IBM customer Offering Access level |
|------------------------------------|
|------------------------------------|

\_

### Setting default customer number

## My profile for service requests

IBM Service Request

Open a new service

request

The fields indicated with an asterisk (\*) are required to complete this transaction; other fields are optional. If you do not want to provide us with the required information, please use the "Back" button on your browser to return to the previous page, or close the window or browser session that is displaying this page.

| Search service requests                                                                                                   | My time zone and ho                              | me page display settings                                         |  |  |  |
|----------------------------------------------------------------------------------------------------|--------------------------------------------------|------------------------------------------------------------------|--|--|--|
| My profile<br>• Contact information                                                                                       | Time zone                                        | Default                                                          |  |  |  |
| <ul> <li>Notification preferences</li> <li>Display setting</li> <li>Preferred products</li> <li>Saved searches</li> </ul> | Service requests<br>displayed on my<br>home page | 4 (1-50)                                                         |  |  |  |
| - DAC code                                                                                                    | Default IBM customer                             | r number                                                         |  |  |  |
| My messages                                                                                                    | Select an IBM custome                            | Select an IBM customer number to be used as your default choice. |  |  |  |
| My agreements                                                                                                    | Default IBM<br>customer number                   |                                                                  |  |  |  |
| Help                                                                                                    | customer number                                  | No IBM customer number selected 💌                                |  |  |  |
| Related links<br>• Go to the IBM Support<br>Portal<br>• Passport Advantage Online<br>• Other service request tools        | Submit                                           |                                                                  |  |  |  |

IBM electronic services

IBM systems and servers

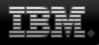

### **Notification options**

3

#### My profile

- Contact information
- Notification preferences
- Display setting
- Preferred products
- Saved searches
- DAC code
- My messages

| My agreements |  |
|---------------|--|
| Help          |  |

#### Related links

- Go to the IBM Support Portal
- Passport Advantage Online
- Other service request tools
- IBM electronic services
- IBM systems and servers

about your service requests.

#### My language

Please indicate the language in which you wish to receive notifications and e-mails. (Note: application web pages are always displayed in the closest supported language you have specified in your browser's language settings.

#### Language

English(United States)

#### For service request changes

Please indicate whether you want to be notified when your service requests at each severity level are updated or closed.

| Severity | Notify on update | Notify on closure |  |
|----------|------------------|-------------------|--|
| 1        |                  |                   |  |
| 2        |                  | $\checkmark$      |  |
| 3        |                  | $\checkmark$      |  |
| 4        |                  | $\checkmark$      |  |
|          |                  |                   |  |

For changes in my user status

Please indicate whether you want to be notified when your status as an authorized user changes.

#### Notify me when my status changes

#### How to notify me

All your notifications are available in <u>My messages</u>. You can also choose to receive notifications at the e-mail address in your profile.

#### Send notifications by e-mail also

Please note: E-mails are always sent from IBM Service Request (SR) when a service request is created. Site Technical Contact and Administrators always receive email notifications when a user requests access.

By clicking "submit" you agree that IBM may process your data in the manner indicated above

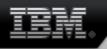

### **IBM Support Portal**

- What is it?
  - Consolidated access point for hardware and software support.

- What is the URL?
  - <u>http://www.ibm.com/support/entry/portal/overview</u>

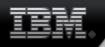

## **IBM Support Portal panel**

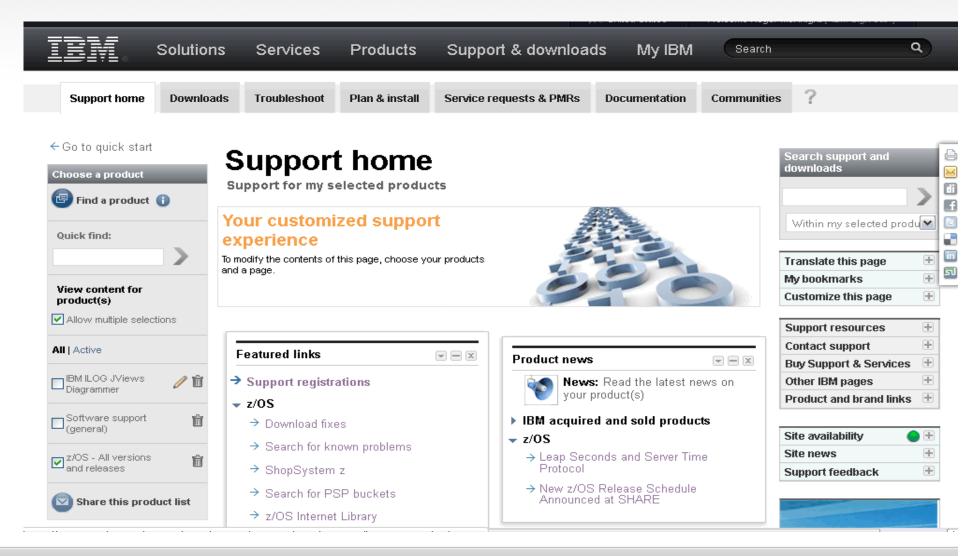

## System Z - SMP/E Internet Service Retrieval

### What is it?

- SMP/E Internet Service Retrieval can be used to request corrective service, preventive service, and HOLDDATA, from a dedicated IBM server, download the service package directly to z/OS
- Service can be requested on demand or automate the service delivery process to be automatic.

### What is the URL?

- General information <u>http://publibz.boulder.ibm.com/zoslib/pdf/smpeiret.pdf</u>
- For set up info –

http://publibz.boulder.ibm.com/cgi-bin/bookmgr\_OS390/BOOKS/GIMUSR51/4.0?SHELF=gim2bk90&DT=30220822282258

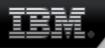

### System Z - ShopzSeries

### What is it?

- Shopz is the online solution for ordering and delivery of System z software. Shopz is used by customers worldwide to plan, place, and track orders, 24/7.
- What is the URL?
  - <u>https://www14.software.ibm.com/webapp/ShopzSeries/ShopzSeries.jsp</u>

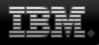

### System Z - ShopzSeries panel

### Shopz

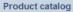

Help

Shopz

News

Feedback

**Customer service** 

#### **Related links**

- System z software
- System z servers
- Operating systems
- Linux on IBM System z
   Resource Link
- Publications center
- Publications center
   Passport Advantage
- Passport Adv
- · RAM

### The

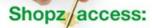

New controls put the master key in your hands

→ Learn more

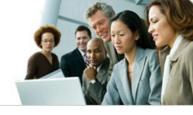

Shopz is the online solution for ordering and delivery of System z software. Shopz is used by customers worldwide to plan, place, and track orders, 24/7.

#### Features and benefits

- · Easy, fast planning and ordering of System z software product, system and service upgrades
- Online catalog, shopping cart, order tracking and reporting functions
- Support for z/OS, z/VM and z/VSE operating environments
- · Entitled and priced transactions
- Roles Authorization Management
- · Internet delivery for product and service orders

#### Using Shopz

- → User Guide
- → Tutorial videos
- → FAQ
- → Connectivity Test for SW download readiness

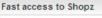

 Sign in for registered users

→ New user registration

You must sign into this application, even if you have already signed into IBM.com on the masthead.

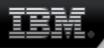

## IBM Assist on Site (AOS)

### What is it?

- IBM Assist On-site is a remote tool that allows IBM support engineers to share control of your workstation to help speed time to resolution very similar to RSV-XCEL except no lease line requirements or advance set up.
- If session is needed request made to support rep

### What is the URL?

<u>http://www.ibm.com/support/assistonsite/</u>

# IBM Assist on Site (AOS) panel

#### Support & downloads

#### Downloads and drivers

- Troubleshooting
- Product publications
- Open a service request
- Warranties and maintenance
- Feedback

#### Related links

- T product training
- Developers
- · IBM Business Partners

### IBM Assist On-site

#### Live Remote Assistance

With our live remote-assistance tool, a member of our support team can view your desktop and share control of your mouse and keyboard to get you on your way to a solution. The tool can speed up problem determination, collection of data, and ultimately, your problem solution.

#### How to Get Support:

A member of our support team will talk with you first to determine the nature of the problem. You should open a problem via the normal methods and the support engineer will decide whether this tool is the right approach for your particular problem.

#### To start a remote session, complete and submit the request form.

IBM Assist On-site session request form

Before using the Assist On-site application, you can test your connectivity to the Assist On-site network by using the connectivity tool provided below.

#### Assist On-site Connectivity Test

#### Frequently asked questions

#### How does this service work?

Once you connect to the service, you are prompted to download a small, self-installing plug-in, which allows your support representative to view your desktop and share control of your mouse and keyboard. At any time during a support session, you can take control of your computer just by moving your mouse. You will be in charge at all times.

#### Can my support representative look through files without my knowledge?

Absolutely not. Your representative sees only what you see and whatever you permit him or her to see on your computer screen. Before your support representative views your screen, he or she will first ask your permission and request that you close all documents containing private information.

#### How is security maintained?

At the beginning of a screen-sharing session, you and your support representative are connected via a communication server. The screen data that is passed between you and your support representative during a session is highly compressed using proprietary technology that can be viewed only with Assist On-site software. This data is also encrypted using 128-bit Advanced Encryption Standard (AES) encryption. After the session has ended, your support representative can no longer see your screen or access your computer unless you make another explicit request for support.

More information can be found in the Assist On-site Security technote.

#### Personalized support

Visit <u>My support</u> for fast access to your favorite features.

#### Related resources

- → Global Technical Support
- → Software support
- → Systems Technology Group

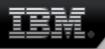

### System Z - ResourceLink

- What is it?
  - Resource Link<sup>™</sup> is a customized Web-based solution, providing access to information for planning, installing, and maintaining IBM Systems and IBM System z servers and associated software.
- What is the URL?
  - <u>https://www.ibm.com/servers/resourcelink/svc03100.nsf?Opendatabase</u>

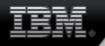

Reso

Sign

### System Z - ResourceLink panel

### **IBM Resource Link**

| urce Link |  | Resource Link™ is a customized Web-based solution, providing access to information for                                                                                                    | Your IBM Registration             |
|-----------|--|----------------------------------------------------------------------------------------------------|-----------------------------------|
| in >      |  | planning, installing, and maintaining IBM Systems and IBM S/390 servers and associated<br>software.                                                                                                    | → Register for an IBM ID          |
|           |  | Oto is with your IDM Devictoria ID and account of the second state of with second with                                                                                                    | → Forgot your IBM ID?             |
|           |  | Sign in with your IBM Registration ID and password. If you are not currently registered with our<br>site please <u>register now</u> .                                                                                         | → Forgot your password?           |
|           |  |                                                                                                    | → Change password                 |
|           |  | Sign in                                                                                                    | ightarrow IBM Registration help   |
|           |  | Resource Link uses IBM Registration                                                                                                    | Learn more                        |
|           |  | Resource Link uses IDM Registration                                                                                                    | ightarrow About IBM Resource Link |
|           |  | To sign in Use your IBM Registration ID (IBM ID) and password to sign in.                                                                                                    | → Suggested browser levels        |
|           |  | Forgot your IBM You may reset your password on the IBM Registration web site. If you need assistance regarding a forgotten IBM ID and/or forgotten security question, please contact the Worldwide IBM Registration Helpdesk. |                                   |
|           |  | New users Register for an IBM ID and password.                                                                                                    |                                   |

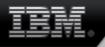

## Electronic Service Call (ESC+)

### What is it?

- The application to electronically place and monitor only hardware service requests electronically. Status updates for the service requests are automatically available on ESC+.
- This website will benefit you by reducing the time spent in voice communication with IBM placing service requests, monitoring status, canceling a service request, or providing additional information. ESC+ also provides an easy way to view all active requests and several months of request history.

### What is the URL?

- https://www.ibm.com/support/esc/signin.jsp

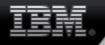

### Electronic Service Call (ESC+) panel

|                                    |                                                                                           | Country/region [sele                                                                      | ect]   Terms of use<br>Search |
|------------------------------------|-------------------------------------------------------------------------------------------|-------------------------------------------------------------------------------------------|-------------------------------|
| Home Products                      | Services & industry solution                                                              | ns Support & downloads My account                                                         |                               |
| Electronic Service Call<br>Support | Electronic Se                                                                             | rvice Call                                                                                |                               |
|                                    | The Electronic Service Call application (ESC+) gives IBM customers the                    |                                                                                           | → Forgot your IBM ID?         |
|                                    | This website will benefit yo                                                              | r only hardware service requests electronically.<br>u by reducing the time spent in voice | → Forgot your password?       |
|                                    |                                                                                           | placing service requests, monitoring status,<br>st, or providing additional information.  | → Change password             |
|                                    | You must be signed in to u<br>and password in the sign ir<br>please <u>register now</u> . |                                                                                           |                               |
|                                    | Sign in                                                                                   |                                                                                           | l                             |
|                                    | IBM ID                                                                                    |                                                                                           |                               |
|                                    | Password                                                                                  |                                                                                           |                               |
|                                    |                                                                                           | Submit                                                                                    |                               |
| About IBM Privacy                  | Contact                                                                                   |                                                                                           |                               |

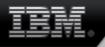

### System Z - Which one to use?

- Entry point for researching, working, or submitting PMRs against software problems on System Z – IBMLink/ServiceLink
- If IBMLink is down you can report problems directly at the SR site.
  - Advantage of going to IBMLink fist is all zOS support tools are available in a single location.
- Information on Hardware ResourceLink
- Reporting a hardware problem ESC+
- Downloading service for zOS SMP/E internet service retrieval
- Downloading service for zVM or zVSE IBMLink SRD
- Downloading preventive maintenance IBMLink SRD (customized orders)
  - Requires contract for SoftwareXcel enterprise edition
- Ordering a software product ShopzSeries
- Working with support on high impact, high severity problem AOS
- General information on IBM products, other platforms Support Portal

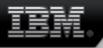

## System Z - Important information

- An IBM ID is needed
  - Password is maintained by user
- Important in SR to use the right customer number associated with the service agreement
- IBM voice support is available 1-800-IBM-Serv
- Support for IBMLink via 1-800-543-3912 or feedback

 Support for SR via the technical assistance request form in SR help (srhelp@us.ibm.com)

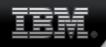

### **System Z Support Offerings - Service Deliverables**

| Offering Element                                                                        | <u>Alert</u> | <u>Resolve</u> | SoftwareXcel<br>Basic Edition | SoftwareXcel<br>Enterprise Edition   |
|-----------------------------------------------------------------------------------------|--------------|----------------|-------------------------------|--------------------------------------|
| Alerts – PEs/HIPERs/PE Fixes via ASAP (Automatic Software Alert Process)                | x            |                |                               | x                                    |
| Enhanced HOLDDATA                                                                       | x            |                |                               | x                                    |
| Service Request Electronic Defect Problem submission                                    |              | х              | x                             | x                                    |
| Automatic Status Tracking (AST)                                                         |              | х              | x                             | x                                    |
| Database Query via SIS (Search Information Service)                                     |              | х              | x                             | x                                    |
| Preventive Service Planning (PSP)                                                       |              | х              | х                             | x                                    |
| Fix Delivery via SRD (Service Request and Delivery)                                     |              | х              | х                             | x                                    |
| Problem Listing by Account                                                              |              | х              | х                             | x                                    |
| Electronic "usage" Q&A with Severity                                                    |              |                | х                             | x                                    |
| Ordering of ESO/RSU (Expanded Service Option or Recommended Service<br>Update)          |              |                |                               | х                                    |
| Ordering of customized preventive and corrective fix package on installed fix inventory |              |                |                               | х                                    |
| Health check for currency of customer's installed products                              |              |                |                               | х                                    |
| Ordering of toleration/coexistence service                                              |              |                |                               | х                                    |
| HIPER/PE (High Impact or Pervasive APAR/PTF in error) check on inventory                |              |                |                               | х                                    |
| Premium Response (1-hr Response for defect calls during prime shift)                    |              |                |                               | х                                    |
| Monthly Management Reports                                                              |              |                |                               | х                                    |
| Remote Screen Viewing (AOS)                                                             |              |                |                               | х                                    |
| Voice "usage" Q&A (Question and Answer)                                                 |              |                |                               | <b>Optional Voice Uplift feature</b> |